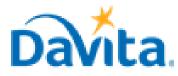

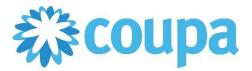

#### How to Successfully Complete and Submit an Information Request in CSP

In this job aid:

#### ✓ How to Successfully Complete and Submit an Information Request in CSP

This job aid is to be leveraged by suppliers that have been selected to transact with DaVita and have an existing account on the Coupa Supplier Portal (CSP), or the ability to create a CSP account. This job aid will outline how to correctly fill out and submit a request for information that we send to all our suppliers.

#### Information Requests Overview

- Information Requests allow us to securely request Company, remittance, Tax, and contact information from your company's appropriate representative via an online form via the Coupa Supplier Portal.
- If you have questions regarding the CSP, please refer to our Procurement webpage: <u>https://www.davita.com/about/suppliers</u>.

#### **Process - Navigate to Information Requests**

- 1. With a set-up CSP account, you will receive email notifications for information requests sent by DaVita. Notifications will include a link to update our company information in your CSP account
  - You can also login to CSP and navigate to Profile -> Information Requests and ensure Profile = "Davita Inc"

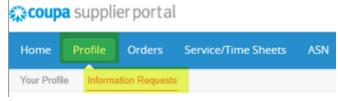

# <u>Process – Completing and Submitting the Information Request</u>

| DaVita I | nc - DEV ENV                                                   | Profile | DaVita Inc - DEV ENV |
|----------|----------------------------------------------------------------|---------|----------------------|
|          | Ve have auto-filled some information from your Public Profile. |         |                      |
|          |                                                                |         |                      |

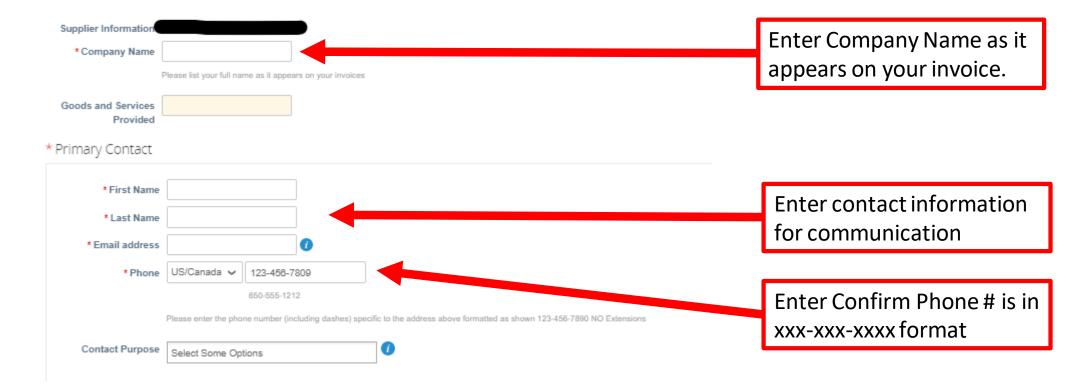

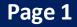

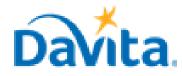

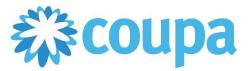

## How to Successfully Complete and Submit an Information Request in CSP

#### <u>Process Continued – Completing and Submitting the Information Request</u>

| * PO Email                                                        | Enter the email address at which you would like to receive DaVita Purchase Orders                                                                                                    | Enter the email to which<br>POs will be sent.                                |
|-------------------------------------------------------------------|----------------------------------------------------------------------------------------------------|------------------------------------------------------------------------------|
| * Business<br>Classification                                      | Non SBA (Small Business Association)                                                                                                    |                                                                              |
| * Tax Classification                                              | Please select all that apply. Hold down CTRL (or SHIFT) to select multiple. If you do not qualify for any of the above, please select Non SBA          Select <ul> <li>This must match your tax classification on your company W9</li> <li>Select</li> <li>Select</li> </ul> | Must match the tax<br>classification found on                                |
| * Is your company a<br>Minority Organization?                     | Please only select Yes if your company is at least 51% owned, operated and controlled by a member of a minority group                                                                                                    | your W-9.                                                                    |
| * Does your company<br>have a Federal or<br>International Tax ID? | Federal Tax ID / SSN X V                                                                                                    | Select Federal Tax ID/SSN                                                    |
| * Does your company<br>have an EIN or SSN?                        |                                                                                                    | Tax ID is either EIN or SSN                                                  |
| * Company Federal Tax<br>ID<br>* Tax Form                         | Please ensure the address on your W-9 matches one of the remit-to addresses below. Do NOT include dashes                                                                                                    | Tax ID must match Tax ID<br>on W9 (no dashes)                                |
|                                                                   | W9 🗸                                                                                                    |                                                                              |
| * Type<br>* Attachments                                           |                                                                                                    | Select W-9 and attach your W9 form.                                          |
| Please attach your W-9 or W-8                                     | iorm.                                                                                                    |                                                                              |
|                                                                   | Remit-To Information                                                                                                    |                                                                              |
|                                                                   | Please click on Add Remit-To to add your remittance/banking information.                                                                                                    |                                                                              |
| •Remit-To Add                                                     | resses                                                                                                    |                                                                              |
|                                                                   | Addresses by either filling out a new Compliant Invoicing Form or choosing an Existing Remit-To Address.                                                                                                    |                                                                              |
| Add Remit-To Choose Remit-To                                      | Address                                                                                                    | Add the remit-to address<br>for your payments AND tax<br>reporting purposes. |

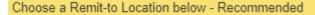

It's a few more fields, but provides compliance, verification, and re-usability. Otherwise, click 'Cancel' to add info to your customer's form manually.

Choose existing or create new Remit-To Address:

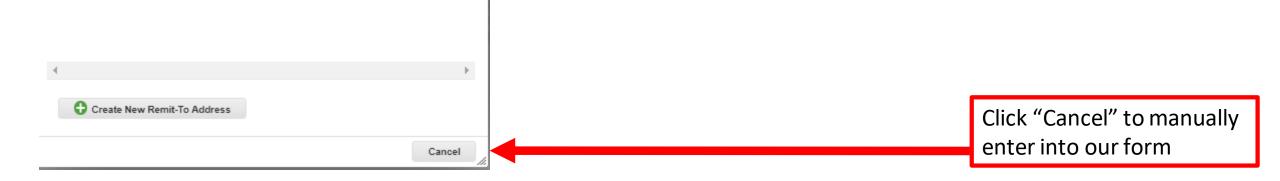

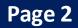

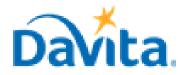

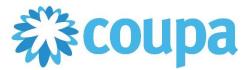

## How to Successfully Complete and Submit an Information Request in CSP

## <u>Process Continued – Completing and Submitting the Information Request</u>

| * Remit-To Address                                |                                                                                                    |                                                      |
|---------------------------------------------------|----------------------------------------------------------------------------------------------------|------------------------------------------------------|
| Vendor Site ID                                    | DaVita internal use only                                                                                                    |                                                      |
| * Status                                          | Active 🗸                                                                                                    |                                                      |
| * Street Address                                  |                                                                                                    |                                                      |
| Street Address 2                                  |                                                                                                    |                                                      |
| Street Address 3                                  |                                                                                                    |                                                      |
| * City                                            | Kansas City                                                                                                    |                                                      |
| * Region                                          |                                                                                                    |                                                      |
| Country/Region                                    | United States                                                                                                    |                                                      |
| State Region                                      |                                                                                                    |                                                      |
| * Postal Code                                     |                                                                                                    | Domait a divisa / nav maant                          |
| * Remittance Email                                | Please enter your company's email address for payment notification                                                                                  | Remit advise/payment<br>notifications                |
| * Work Phone                                      |                                                                                                    | notifications                                        |
|                                                   | Please enter the phone number (including dashes) specific to the address above formatted as shown 123-456-7890 NO Extensions                        | Use phone format: XXX-XXX-XXXX                       |
| Additional Email                                  |                                                                                                    |                                                      |
| Address                                           | Please enter the email address specific to the address above                                                                                        | • If "Both" – this will create/update                |
| * Please confirm the                              |                                                                                                    | both Tax Reporting and Payment                       |
| address entered above<br>is one of the following: |                                                                                                    | remit-to address. Ensure the                         |
|                                                   | You MUST submit only one tax reporting address and at least one payment address                                                                     | address matches your invoice                         |
|                                                   | If this remit to address is for tax reporting and payment, please select Both.<br>PLEASE NOTE: The tax reporting address must match the W9 address. | and W9 addresses.                                    |
| * Is the Remit to<br>Address you entered to       | Select 🗸                                                                                                    | <ul> <li>If "Payment" – Ensure the remit-</li> </ul> |
| be used for Payment?                              |                                                                                                    | to address matches your invoices                     |
|                                                   |                                                                                                    | <ul> <li>If "Tax Reporting" – Ensure the</li> </ul>  |
|                                                   |                                                                                                    | remit-to address matches the                         |
| * Please confirm the<br>address entered above     | Tax Reporting (W9) 🗸                                                                                                    | address on your W9.                                  |
| is one of the following:                          | You MUST submit only one tax reporting address and at least one payment address                                                                     |                                                      |
|                                                   | If this remit to address is for tax reporting and payment, please select Both.                                                                      | *You must have one Tax Reporting                     |
|                                                   | PLEASE NOTE: The tax reporting address must match the W9 address.                                                                                   | and Payment addresses on file*                       |
| * Is the Remit to<br>Address you entered to       | No × V                                                                                                    |                                                      |

be used for Payment?

If Tax Reporting is selected, select "No"

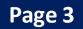

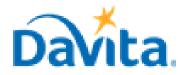

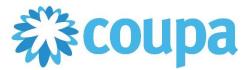

### How to Successfully Complete and Submit an Information Request in CSP

#### **Process Continued – Completing and Submitting the Information Request**

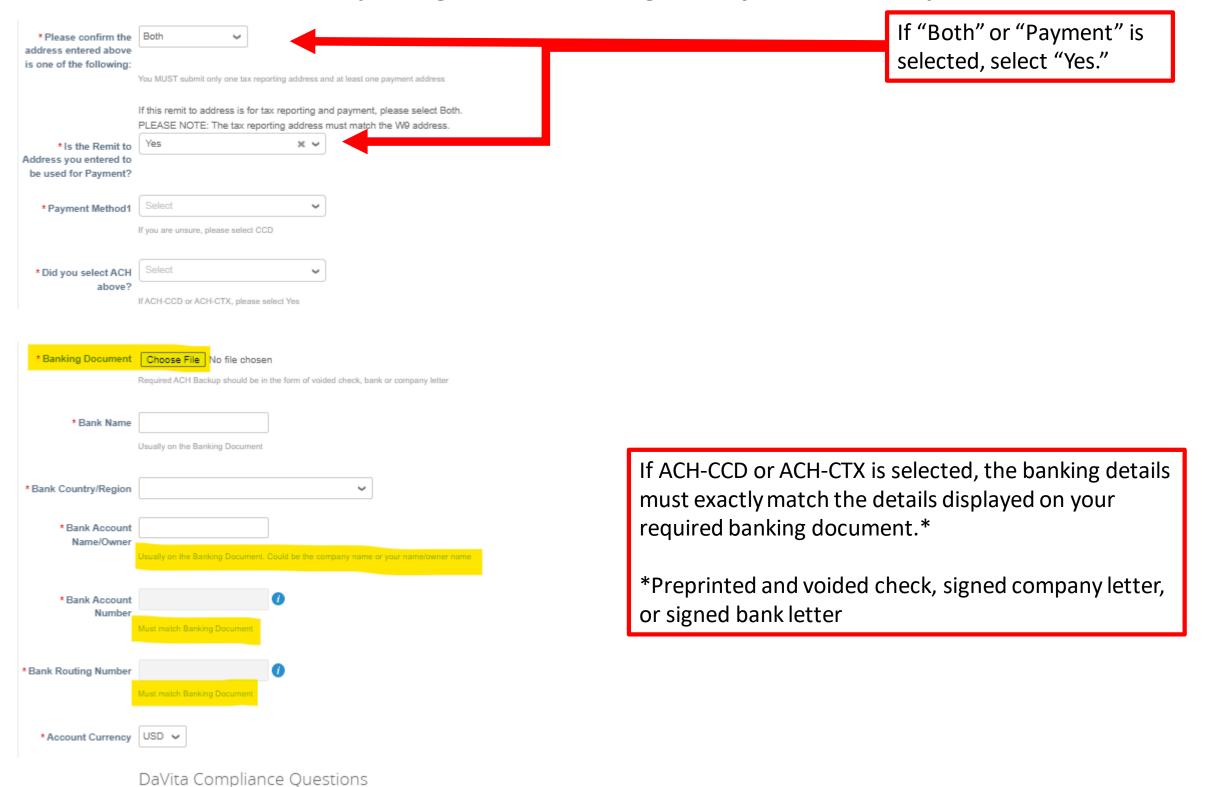

To the best of your knowledge, is your entity, including any of its affiliates or personnel, currently or proposed to be excluded, debarred, suspended or otherwise ineligible to participate in any Federal or State health care program (e.g. Medicare or Medicaid), Federal or State procurement program (e.g. government contracts), or Federal or State non-procurement program (e.g. government grants), including, but not limited to, the HHS/OIG List of Excluded Individuals/Entities, the GSA's System for Award Management, the OFAC "SDN and Blocked Individuals", or any state health care program?

\* Question #1

 $\sim$ 

Is your entity affiliated with an employee, relative, or immediate family member of anyone at DaVita or its subsidiaries?

\* Question #2 Select

 $\sim$ 

 $\sim$ 

 $\sim$ 

Is your entity a hospital, nephrologist, internist, pediatrician, primary care physician, hospitalist, vascular access surgeon, interventional nephrologist, interventional radiologist, any of the above listed physician types nurse, physician assistant, nurse practitioner or practice managers, hospital discharge planner and case manager, vascular access center, ambulatory surgery center, skilled nursing facility or rehabilitation facility? (Immediate Family Member includes: spouse or domestic partner, parent, child, sibling, grandparent or grandchild. This includes biological, step, half, in-law and adoptive family members).

\* Question #3 Select

See Question Text for definition of immediate family member.

PLEASE NOTE: If you answered "yes" to Question 3, your answer will be "yes" to Question 4 as well.

Is your entity in a position to refer, recommend, or arrange for any item or service from or furnished by a DaVita center, DaVita business unit or DaVita subsidiary? Examples include all physicians, nurses, physician assistants, physician practice managers, social workers, discharge planners and case managers. (Immediate Family Member includes: spouse or domestic partner, parent, child, sibling, grandparent or grandchild. This includes biological, step, half, in-law and adoptive family members).

\* Question #4 Select

See Question Text for definition of immediate family member.

\* By checking this box, you confirm all information entered on this form is accurate and updated

Revised 1/6/2023

# Carefully read the regulatory compliance questions.

For questions contact DaVitaCoupaSuppliers@davita.com

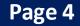

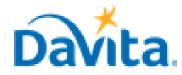

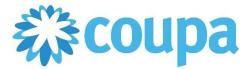

## How to Successfully Complete and Submit an Information Request in CSP

## <u>Process Continued – Completing and Submitting the Information Request</u>

|                                           | Note: The below fields are not to be completed. DaVita internal use only.                                                       |                                                     |
|-------------------------------------------|----------------------------------------------------------------------------------------------------|-----------------------------------------------------|
| * Supplier Name                           | Mahomes 13 Second Consu                                                                                                    |                                                     |
|                                           | Please list your full name as it appears on your invoices                                                                       |                                                     |
|                                           | NOTE: The supplier name should be no longer than 80 characters. If you submit a name longer than 80 characters, it will reject. |                                                     |
| Legal Reporting Name                      | None<br>Please enter the suppliers name listed as on Line 1 of the attached W-9 (DBA name)                                      |                                                     |
| Vendor Type                               | None                                                                                                    |                                                     |
| Operating Unit                            | None                                                                                                    | Submit for approval once all required data has been |
| Please confirm if this<br>supplier is tax | None                                                                                                    | input.                                              |
| reportable                                | Please confirm the tax classification on the W9                                                                                 |                                                     |
| Income Type                               |                                                                                                    |                                                     |
|                                           | Please enter exactly 1 of the following: MISC1, MISC3, MISC6, MISC7, MISC14                                                     |                                                     |
| TIN Match                                 |                                                                                                    |                                                     |
|                                           | Only required for domestic suppliers.                                                                                           |                                                     |
| Exclusion Verification<br>Date            | None                                                                                                    |                                                     |
| Content Groups                            | Everyone                                                                                                    |                                                     |
| Default Commodity                         | None                                                                                                    |                                                     |
| Payment Terms                             | None                                                                                                    |                                                     |
|                                           |                                                                                                    |                                                     |
|                                           | Decline Save Submit for App                                                                                                    | roval                                               |

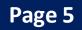